### **BAB IV**

## **4. PEMBAHASAN**

## **4.1.** *Myers-Briggs Type Indicator* **sebagai Prediktor Minat di Perguruan Tinggi**

Hubungan dan kecocokan antara MBTI dengan suatu program studi memiliki penelitian yang terbatas. Terdapat beberapa penelitian yang mengatakan bahwa MBTI tidak memiliki bukti yang cukup untuk dikatakan bermanfaat dalam pemilihan program studi, namun terdapat juga beberapa penelitian yang mengatakan bahwa MBTI dapat membantu institusi untuk memberikan arahan kepada calon mahasiswa dalam pemilihan program studi [38].

Membantu calon mahasiswa memahami teori tipe dan perbedaannya di antara orang-orang dapat memungkinkan mereka untuk fokus pada pengembangan strategi yang diperlukan untuk kesuksesan akademis. Peneliti berpendapat bahwa pembahasan mengenai minat secara keseluruhan akan membutuhkan sebuah penelitian tersendiri karena minat merupakan suatu bidang yang berbeda dengan kepribadian. Maka dari itu, peneliti memanfaatkan MBTI hanya untuk membantu calon mahasiswa mengembangkan kesadaran diri akan potensi yang mereka miliki berdasarkan sikap dan kepribadian yang dimiliki untuk mengidentifikasi minat perguruan tinggi dalam kemandirian mereka. Individu adalah penilai terbaik tipe mereka sendiri dan mereka yang harus membuat keputusan akhir tentang preferensi mereka [39].

### **4.2. Hubungan Program Studi Dengan Tipe Kepribadian MBTI**

Peneliti menggabungkan hubungan program studi yang sesuai dengan suatu tipe kepribadian MBTI berdasarkan rekomendasi dari tiga lembaga yaitu *Truity* [32], *Career Assessm*e*nt Site (CAS)* [33], dan *Ball State University (BSU)* [34].

Berdasarkan tiga lembaga tersebut, terdapat beberapa fakultas dan program studi yang tersedia di Universitas Katolik Soegijapranata dan dihubungkan dengan beberapa tipe kepribadian MBTI.

### **4.2.1.** *Career Assessm***e***nt Site (CAS)*

Career Assessment Site (CAS) adalah sebuah situs web lembaga yang menyediakan penilaian karir dan kepribadian online, inventaris minat, profil karir, dan penilaian bisnis dan profesional. CAS menyediakan berbagai jenis tes dan penilaian seperti *The Fundamental Interpersonal Relations Orientation-Behavior*  (FIRO-B), *Strong Interest Inventory*, *Thomas-Kilmann Conflict Mode Instrument* (TKI), dan *Myers-Briggs Type Indicator* (MBTI) [40]*.* Menurut Jonathan Bollag yang merupakan pemilik dari lembaga ini, visi Bollag melalui CAS adalah membantu orang lain dengan pilihan karir, pertumbuhan pribadi, dan bisnis fundamental dan pembangunan kepemimpinan dengan menyediakan instrumen *Myers-Briggs Type Indicator*, instrumen *Strong Interest Inventory*, instrumen FIRO-B, dan instrumen TKI dengan harga yang terjangkau dan dengan perawatan interpretatif dalam skala global [41].

## **4.3. Pengumpulan data menggunakan** *Google Form* **&** *Google Sheets*

Terdapat dua pengumpulan data berupa tes kepribadian MBTI dan kuesioner pengalaman kuliah berbentuk Google Form dengan pertanyaan tertutup, dimana jawaban responden akan secara otomatis tercatat pada Google Sheets.

Tes kepribadian MBTI berfungsi sebagai langkah awal untuk peneliti dapat mendeteksi tipe kepribadian MBTI responden, sedangkan langkah kedua yaitu kuesioner pengalaman kuliah adalah untuk mendapatkan data mengenai pengalaman kuliah responden serta kecocokan mereka dengan jurusan yang sedang ditempuh di Universitas Katolik Soegijapranata.

Tujuan pengumpulan data ini adalah untuk mengkategorikan pilihan jurusan berdasarkan hasil tipe kepribadian MBTI responden, serta memvalidasi hubungan antara kepribadian MBTI yang didapatkan dengan kecenderungan mahasiswa merasa cocok atau tidak cocok di jurusan yang terpilih.

### **4.3.1. Tes Kepribadian MBTI Menggunakan** *Google Form* **&** *Google Sheets*

Pada kuesioner tahap pertama yaitu tes kepribadian MBTI, terdapat lima puluh butir pertanyaan pilihan ganda dengan masing-masing dua pilihan jawaban berdasarkan sumber yang telah diterjemahkan ke dalam Bahasa Indonesia oleh peneliti. Seluruh pertanyaan dan jawaban yang peneliti gunakan dan terjemahkan dalam tes kepribadian MBTI ini diambil dari dokumen sebuah seminar dan pertemuan tahunan asosiasi alumni *Wedgworth Leadership Institute* pada tahun 2016 untuk mengetahui perubahan dan/atau memperkuat pengetahuan akan kepribadian para alumni [42]. Dokumen tersebut dapat diakses pada link berikut: [https://wedgworthleadership.com/wp-content/uploads/2016/08/Myers-Briggs-](https://wedgworthleadership.com/wp-content/uploads/2016/08/Myers-Briggs-Personality-Test.pdf)[Personality-Test.pdf.](https://wedgworthleadership.com/wp-content/uploads/2016/08/Myers-Briggs-Personality-Test.pdf)

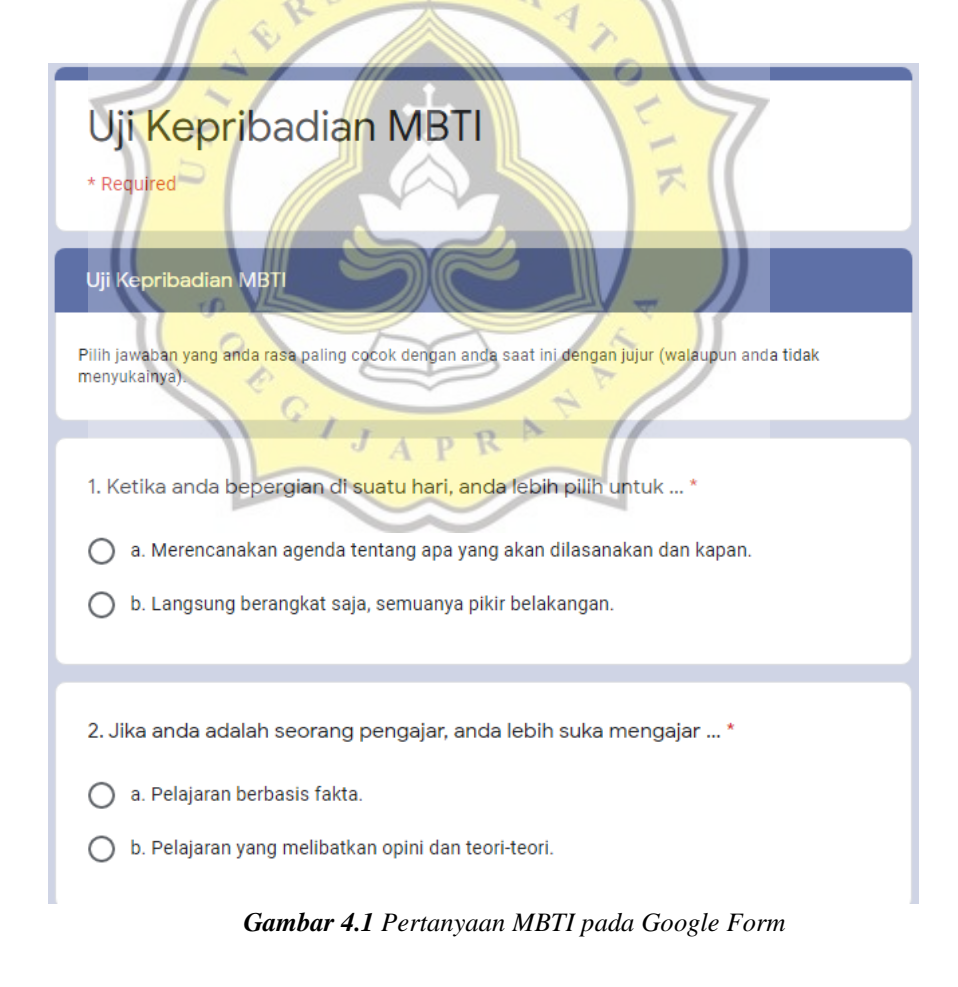

Seperti yang dijelaskan pada bab sebelumnya, tipe kepribadian MBTI memiliki empat dimensi dengan dua faktor yang saling berlawanan pada masingmasing dimensi, dimana faktor pada dimensi pertama adalah *Extroversion* (E) vs. *Introversion* (I), pada dimensi kedua adalah *Sensing* (S) vs. *Intuition* (N), pada dimensi ketiga adalah *Feeling* (F) vs. *Thinking* (T), dan pada dimensi keempat adalah *Judging* (J) vs. *Perceiving* (P).

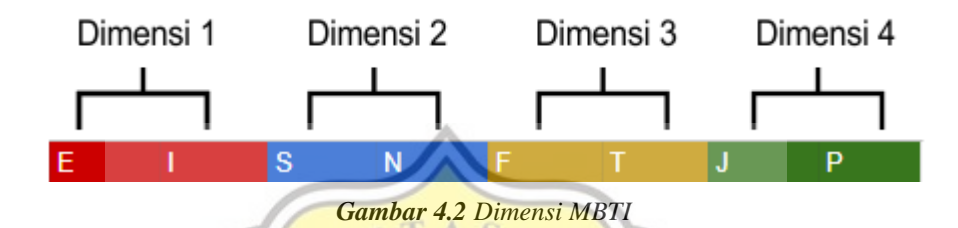

Pertanyaan-pertanyaan pada kuesioner ini akan menambahkan nilai pada setiap faktor kepribadian secara akumulatif sesuai dengan jawaban yang ditentukan responden. Semisal, jika jawaban responden pada nomor satu adalah "a", maka nilai faktor J yang sebelumnya memiliki nilai 0 akan ditambahkan menjadi 2, sedangkan nilai faktor P tidak bertambah. Jika ternyata jawaban responden adalah "b", maka nilai yang bertambah adalah faktor P, dan faktor J tidak akan ada akumulasi nilai. Seluruh pertanyaan pada kuesioner ini akan saling mewakili faktor-faktor kepribadian MBTI yaitu E, I, N, T, S, F, J, P yang tersebar secara tidak urut sesuai dengan sumber.

Dari masing-masing dimensi, hanya akan diambil salah satu faktor kepribadian berdasarkan nilai faktor tertinggi pada dimensi itu, sehingga hasil akhir tipe kepribadian responden hanya akan menghasilkan empat faktor yang diwakili dengan empat huruf yang mewakili masing-masing dimensi. Contoh pembentukan hasil tipe kepribadian MBTI tersebut adalah jika semisal pada akhir tes didapatkan bahwa pada dimensi pertama nilai faktor *Extroversion* (E) lebih besar dibanding nilai faktor *Introversion* (I), maka faktor pertama tipe kepribadian dari responden tersebut adalah huruf E yang mewakili *Extroversion*. Setelah semua dimensi menyelesaikan proses eliminasi faktor berdasarkan besarnya jumlah nilai yang ada, maka akan menghasilkan kombinasi empat faktor sebagai

kesatuan tipe kepribadian MBTI seperti ENTP, INFJ, ISTJ, INTP, dan hanya terbatas pada enam belas kombinasi yang adalah merupakan tipe kepribadian MBTI.

Setelah responden menyelesaikan kuesioner ini, kumpulan jawaban responden akan secara otomatis tercatat pada dokumen *Google Sheets*. Jawabanjawaban tersebut kemudian diolah dan dikalkulasi secara otomatis menggunakan formula *Google Sheets* untuk mendapatkan hasil tipe kepribadian MBTI menggunakan metode eliminasi seperti yang dijelaskan sebelumnya.

## **4.3.2. Formula** *Google Sheets*

Formula pada Google Sheets yang digunakan peneliti berfungsi untuk mengkonversi jawaban-jawaban yang tercatat menjadi suatu nilai atau *value* yang akan diakumulasikan ke dalam masing-masing faktor kepribadian, kemudian mengkalkulasi *value* tersebut untuk menemukan hasil tipe kepribadian MBTI yang kemudian ditampilkan secara otomatis pada dokumen *Google Sheets* tanpa melalui proses perhitungan manual. Dokumen *Google Sheets* ini dapat diakses melalui link [https://bit.ly/2HysmkM.](https://bit.ly/2HysmkM)

Terdapat enam puluh tiga kolom pada dokumen ini, dimana kolom A adalah nama responden, kolom B adalah hasil tipe kepribadian MBTI responden, kolom C adalah jenis kelamin responden, kolom D sampai BA adalah pilihan jawaban responden, kolom BB sampai BI adalah nilai dari masing-masing keenam belas faktor kepribadian MBTI, dan kolom BJ adalah hasil akhir kalkulasi atau *Score*.

Langkah awal pengolahan data dimulai dari mengkonversikan kolom D sampai BA yang merupakan pilihan jawaban tertutup berbentuk kalimat untuk diubah menjadi *value* angka, dimana *value* tersebut akan mengisi nilai pada masing-masing faktor kepribadian MBTI pada kolom BB sampai BI. Faktorfaktor kepribadian MBTI pada kolom BB sampai BI memiliki nilai/*value* 0 secara *default*, sampai kemudian ditambahkan sesuai jawaban responden.

| D | E                                                                  | F | G                    | н                                                                                                    |
|---|--------------------------------------------------------------------|---|----------------------|----------------------------------------------------------------------------------------------------|
|   | 1. Ketika anda bepergian 2. Jika anda adalah seor 3. Anda biasanya |   | 4. Anda lebih sering | 5. Dalam melakukan sesi                                                                                                    |
|   |                                                                    |   |                      | a. Merencanakan agendaa. Pelajaran berbasis fak a. Berbaur baik dan mud b. Membiarkan pikiran m a. Berkreasi dan improvis   |
|   |                                                                    |   |                      | a. Merencanakan agendaa. Pelajaran berbasis fak b. Jarang bicara dan cen b. Membiarkan pikiran m b. Mengikuti cara yang si  |
|   |                                                                    |   |                      | b. Langsung berangkat s a. Pelajaran berbasis fak a. Berbaur baik dan mud b. Membiarkan pikiran m a. Berkreasi dan improvis |
|   |                                                                    |   |                      | a. Merencanakan agendaa. Pelajaran berbasis fak a. Berbaur baik dan mud a. Membiarkan perasaan a. Berkreasi dan improvis    |
|   |                                                                    |   |                      | a. Merencanakan agendaa. Pelajaran berbasis fakib. Jarang bicara dan cenia. Membiarkan perasaan b. Mengikuti cara yang si   |
|   |                                                                    |   |                      | a. Merencanakan agenda a. Pelajaran berbasis fak a. Berbaur baik dan mudia. Membiarkan perasaan a. Berkreasi dan improvis   |
|   |                                                                    |   |                      | a. Merencanakan agendaa. Pelajaran berbasis fak a. Berbaur baik dan mud b. Membiarkan pikiran m a. Berkreasi dan improvis   |
|   |                                                                    |   |                      | a. Merencanakan agendab. Pelajaran yang meliba a. Berbaur baik dan mud b. Membiarkan pikiran m a. Berkreasi dan improvis    |
|   |                                                                    |   |                      | a. Merencanakan agenda a. Pelajaran berbasis faki a. Berbaur baik dan mudia. Membiarkan perasaania. Berkreasi dan improvis  |
|   |                                                                    |   |                      | a. Merencanakan agendab. Pelajaran yang meliba a. Berbaur baik dan mudib. Membiarkan pikiran mila. Berkreasi dan improvis   |
|   |                                                                    |   |                      | a. Merencanakan agendaa. Pelajaran berbasis fak a. Berbaur baik dan mud a. Membiarkan perasaan b. Mengikuti cara yang si    |
|   |                                                                    |   |                      | a. Merencanakan agendaa. Pelajaran berbasis fak b. Jarang bicara dan cen a. Membiarkan perasaan a. Berkreasi dan improvis   |
|   |                                                                    |   |                      | a. Merencanakan agendaa. Pelajaran berbasis fak a. Berbaur baik dan mud b. Membiarkan pikiran m a. Berkreasi dan improvis   |
|   |                                                                    |   |                      | a. Merencanakan agendaa. Pelajaran berbasis fak b. Jarang bicara dan cen b. Membiarkan pikiran m b. Mengikuti cara yang si  |
|   |                                                                    |   |                      | a. Merencanakan agendab. Pelajaran yang meliba a. Berbaur baik dan mudib. Membiarkan pikiran mib. Mengikuti cara yang si    |
|   |                                                                    |   |                      | a. Merencanakan agendaa. Pelajaran berbasis fak a. Berbaur baik dan mud b. Membiarkan pikiran m b. Mengikuti cara yang si   |
|   |                                                                    |   |                      | a. Merencanakan agend(b. Pelajaran yang meliba b. Jarang bicara dan cen a. Membiarkan perasaan a. Berkreasi dan improvis    |

*Gambar 4.3 Jawaban responden dalam dokumen Google Sheets*

Berdasarkan gambar dokumen Google Sheets diatas, baris pertama adalah pertanyaan-pertanyaan yang ada pada kuesioner, sedangkan baris kedua dan seterusnya mewakili masing-masing responden beserta jawaban-jawaban mereka. Google Form tidak menyediakan fitur pilihan ganda dengan label jawaban seperti "A", "B", "C", dan "D", sehingga peneliti menambahkan huruf "a." dan huruf "b." secara manual di depan setiap pilihan jawaban untuk kemudian dideteksi dengan formula yang hanya akan mengambil huruf pertama pada masing masing jawaban untuk memudahkan proses konversi nilai.

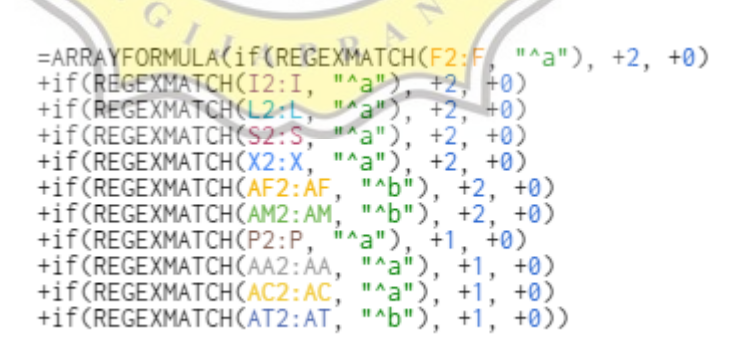

*Gambar 4.4 Rumus ARRAYFORMULA pada Google Sheets*

Gambar diatas adalah contoh formula ARRAYFORMULA pada Google Sheets yang digunakan peneliti pada kolom faktor kepribadian *Extroversion* (E) yang terletak pada kolom BB di dokumen tersebut. Formula tersebut berfungsi

untuk mengkonversi jawaban "a" atau "b" menjadi angka untuk mengakumulasi nilai faktor *Extroversion* (E). Setiap baris kode pada gambar diatas mewakili suatu nomor pertanyaan pada kuesioner tahap pertama ini, sehingga dapat terlihat pada formula tersebut bahwa terdapat sebelas nomor yang mewakili faktor kepribadian *Extroversion* (E).

ARRAYFORMULA berfungsi untuk menerapkan suatu formula pada suatu cell sampai sepanjang suatu kolom atau suatu baris yang ditentukan, sehingga tidak perlu menulis ulang formula untuk mengolah setiap data baru. Setelah ARRAYFORMULA, diikuti dengan REGEXMATCH.

REGEXMATCH adalah formula yang berfungsi untuk mendeteksi apakah suatu *string* / kalimat mengandung suatu huruf atau kata tertentu, dimana pada kasus ini *string* merupakan jawaban responden. Setelah *string* dideteksi menggunakan REGEXMATCH, peneliti menentukan tindakan apa yang akan diterapkan untuk kedua kasus dimana huruf atau kata tersebut ada atau tidak ada pada *string* (jawaban responden) dengan menerapkan formula IF persis sebelum formula REGEXMATCH. Kolom "F2: F" mewakili jawaban responden pada nomor pertanyaan tertentu, serta simbol ":" adalah untuk mewakili seluruh cell (responden) pada kolom F (nomor pertanyaan). Peneliti menggunakan simbol "<sup>\a</sup>" dan "<sup>\b</sup>" dimana simbol "<sup>\</sup>" memberi perintah REGEXMATCH untuk mendeteksi apakah *string* tersebut diawali dengan suatu huruf tertentu, dan pada kasus ini adalah huruf "a" atau "b".

Argumen yang dibentuk peneliti pada formula kolom tersebut adalah untuk memastikan apakah jawaban responden pada nomor pertanyaan tertentu diawali dengan huruf "a" atau "b". Jika ternyata argumen tersebut benar, maka nilai faktor *Extroversion* (E) akan bertambah berdasarkan nilai yang ditulis peneliti, dan sesuai baris pertama pada gambar tersebut maka nilai E akan bertambah dua poin. Jika ternyata argumen tersebut tidak terbukti benar, maka nilai tidak akan bertambah pada faktor *Extroversion* (E) tetapi akan bertambah pada faktor *Intoversion* (I) sesuai dengan formula yang sama yang diterapkan peneliti pada kolom *Introversion* (I) dengan penyesuaian pada penulisan kode nomor-nomor

pertanyaan sesuai dengan sumber. Peneliti menggunakan rumus formula yang sama pada kelima belas kolom faktor kepribadian MBTI lainnya.

Setelah melalui formula ini, masing-masing faktor kepribadian MBTI akan memiliki akumulasi poin. Contoh dari hasil akumulasi poin-poin pada keenam belas faktor kepribadian MBTI tersebut ada pada gambar berikut.

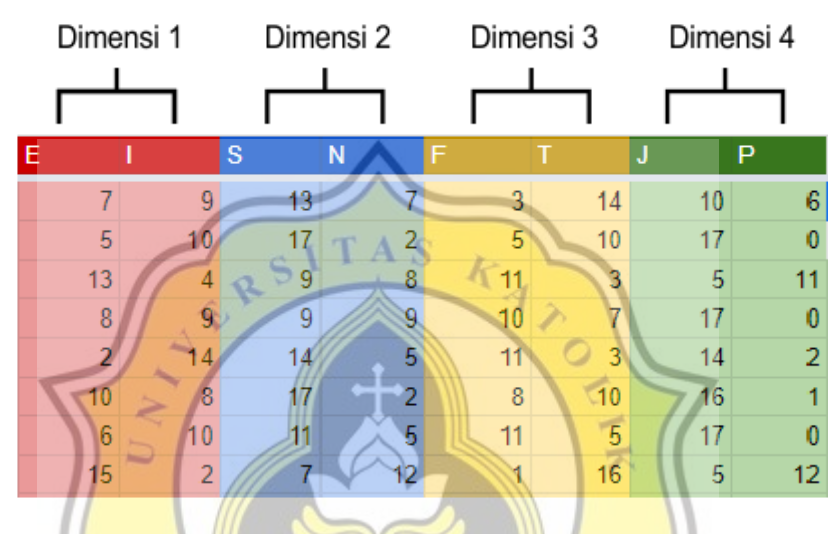

*Gambar 4.5 Akumulasi poin MBTI sesuai jawaban responden*

Langkah berikutnya yang dilakukan peneliti adalah melakukan eliminasi pada masing-masing dimensi untuk mengambil faktor kepribadian MBTI dengan poin tertinggi. Proses pengambilan faktor tertinggi pada masing-masing dimensi menggunakan formula IF pada cell *Score* di kolom BJ yang merupakan kolom untuk hasil tipe kepribadian MBTI.

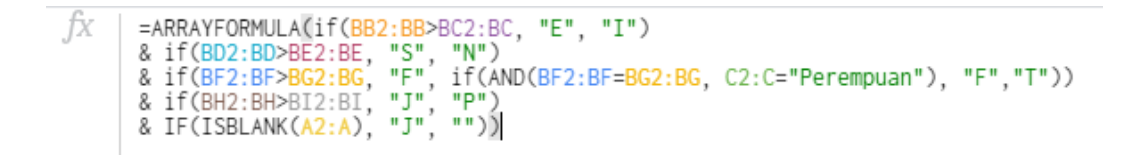

*Gambar 4.6 Formula Google Sheets untuk penilaian MBTI*

Pada dimensi pertama, kedua, dan keempat, rumus formula IF yang diterapkan adalah membandingkan nilai antar faktor di setiap dimensi, dan hanya akan menampilkan faktor dengan nilai tertinggi di dimensi itu. Jika didapati bahwa kedua faktor pada suatu dimensi memiliki nilai yang sama, maka akan secara otomatis memunculkan faktor kedua atau faktor terakhir. Sedangkan untuk dimensi ketiga terdapat rumus yang lebih spesifik dimana jika nilai kedua faktor sama, maka yang akan menentukan hasil adalah jenis kelamin responden. Jika jenis kelamin responden adalah laki-laki, maka hasil dimensi ketiga adalah *Thinking* (T), sedangkan untuk jenis kelamin perempuan hasilnya adalah *Feeling*  (F). Baris terakhir dengan kode *IF(ISBLANK)* berfungsi untuk mengosongkan cell yang tidak memiliki input data dari responden, karena secara default formula IF tersebut akan memunculkan data meskipun nilai dari masing-masing faktor adalah 0. Hasil dari formula tersebut sebagai berikut:

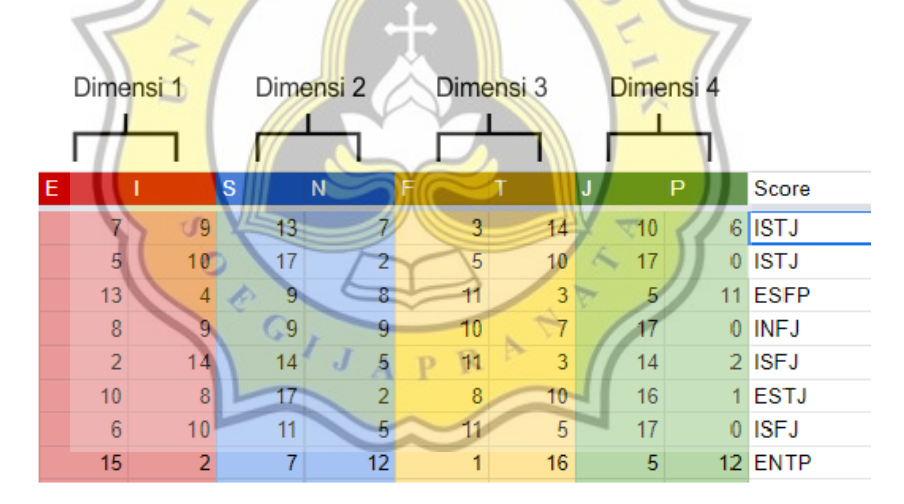

*Gambar 4.7 Tampilan kalkulasi MBTI pada Google Sheets*

Langkah terakhir yang dilakukan peneliti pada pengolahan data kuesioner pertama ini adalah menyederhanakan tampilan hasil sebab data ini akan ditampilkan kepada responden pada halaman awal kuesioner kedua, dimana responden akan membutuhkan hasil tipe kepribadian MBTI mereka untuk mengisi kuesioner lanjutan tersebut.

Peneliti hanya akan menampilkan nama responden serta tipe kepribadian MBTI mereka, sehingga seluruh *cell* yang berisikan jawaban dan proses pengolahan data akan di label warna putih dengan fitur *conditional formatting* dari Google Sheets agar terlihat seperti kosong sehingga membuat tampilan menjadi lebih sederhana.

*Conditional formatting* berfungsi untuk memformat desain cell dengan kolom atau barisan yang tertentu dengan suatu ketentuan, contohnya adalah jika cell A sampai cell B tidak memiliki data maka warna latar belakang pada cell-cell tersebut akan berwarna merah. Tampilan hasil sebelum diterapkan fitur *conditional formatting* sebagai berikut:

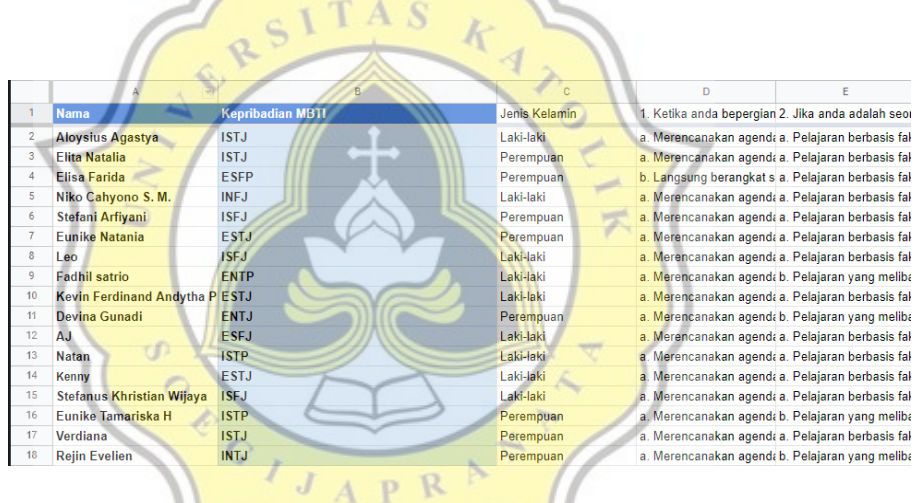

*Gambar 4.8 Tampilan Data sebelum conditional formatting*

*Conditional formatting* yang diterapkan peneliti pada dokumen ini sebagai berikut:

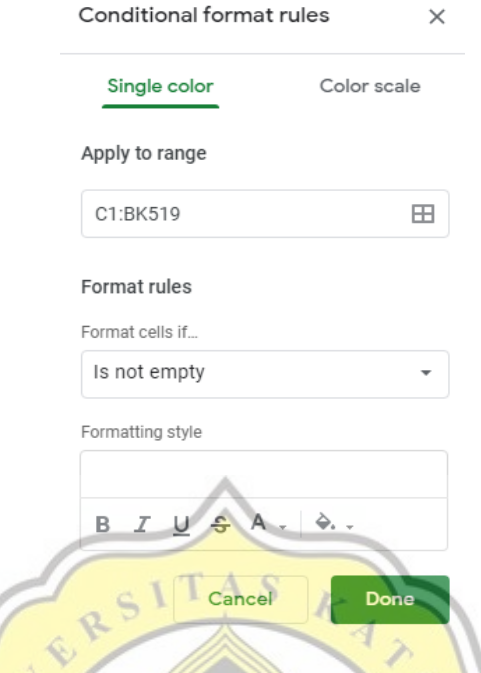

*Gambar 4.9 Pengaturan conditional formatting pada Google Sheets*

Gambar diatas menjelaskan ketentuan format yang diterapkan peneliti dimana jika cell C1 sampai dengan cell BK519 berisikan data, maka desain pada cell-cell tersebut akan diberi warna putih. Hasil tampilan data setelah diterapkan *conditional formatting* adalah sebagai berikut:

|                | A                                     | $\ddot{c}$<br>D<br>B    |
|----------------|---------------------------------------|-------------------------|
| 1              | <b>Nama</b>                           | <b>Kepribadian MBTI</b> |
| $\overline{2}$ | <b>Aloysius Agastya</b>               | <b>ISTJ</b>             |
| 3              | <b>Elita Natalia</b>                  | <b>ISTJ</b>             |
| 4              | <b>Elisa Farida</b>                   | ×.<br><b>ESFP</b>       |
| 5              | Niko Cahyono S. M.                    | <b>INFJ</b>             |
| 6              | Stefani Arfiyani                      | <b>ISFJ</b>             |
| $\overline{7}$ | <b>Eunike Natania</b>                 | <b>ESTJ</b>             |
| $\mathbf{8}$   | Leo                                   | <b>ISFJ</b>             |
| 9              | <b>Fadhil satrio</b>                  | <b>ENTP</b>             |
| 10             | <b>Kevin Ferdinand Andytha P ESTJ</b> |                         |
| 11             | <b>Devina Gunadi</b>                  | <b>ENTJ</b>             |
| 12             | AJ                                    | <b>ESFJ</b>             |
| 13             | <b>Natan</b>                          | <b>ISTP</b>             |
| 14             | Kenny                                 | <b>ESTJ</b>             |
| 15             | Stefanus Khristian Wijaya             | <b>ISFJ</b>             |
| 16             | Eunike Tamariska H                    | <b>ISTP</b>             |
| 17             | Verdiana                              | <b>ISTJ</b>             |
| 18             | <b>Rejin Evelien</b>                  | <b>INTJ</b>             |
| 19             | novita                                | <b>ESTP</b>             |
| 20             | <b>Simeon Bensona</b>                 | <b>ISTJ</b>             |

*Gambar 4.10 Tampilan Data setelah conditional formatting*

Pada kolom B yang berisikan data tipe kepribadian MBTI, peneliti menggunakan formula *={BJ2:BJ}* yang berfungsi untuk menangkap dan menampilkan data yang ada pada kolom BJ, dimana kolom BJ merupakan kolom *Score* atau hasil akhir dari kalkulasi tipe kepribadian sehingga tidak perlu menulis ulang formula pada kolom B.

Setelah responden mengirimkan jawaban, responden kemudian diarahkan untuk melanjutkan ke kuesioner tahap kedua melalui link yang disediakan pada halaman terakhir form pertama, seperti berikut:

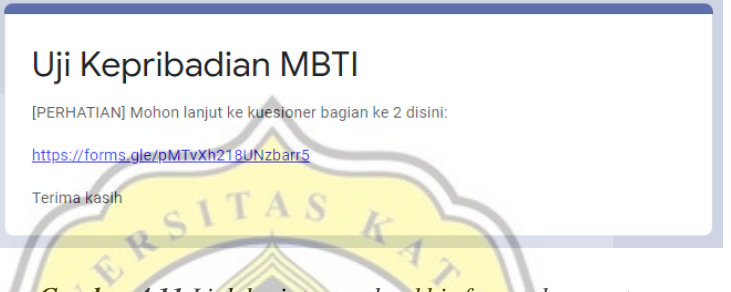

*Gambar 4.11 Link lanjutan pada akhir form tahap pertama*

## **4.3.3. Kuesioner Pengalaman Kuliah**

Pada tahap kedua, responden dihadapkan dengan kuesioner mengenai kecocokan pemilihan jurusan perguruan tinggi yang sedang ditempuh di Universitas Katolik Soegijapranata. Hal ini bertujuan untuk memvalidasi hubungan antara kepribadian MBTI yang didapatkan dengan kecenderungan mahasiswa merasa cocok atau tidak cocok di jurusan yang terpilih.

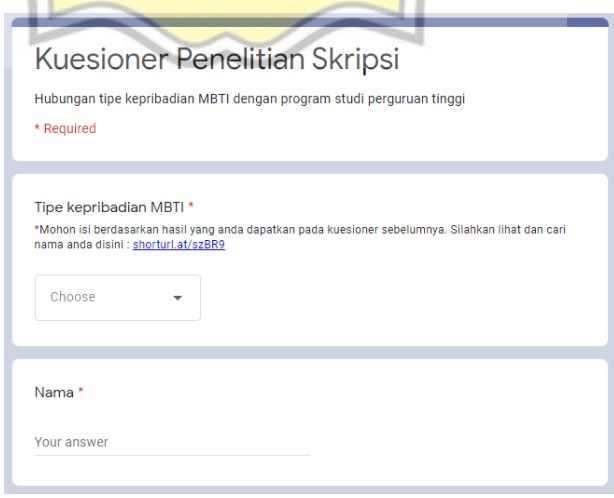

*Gambar 4.12 Tampilan awal kuesioner tahap kedua*

Pada halaman pertama dari form kuesioner kedua, terdapat kolom pengisian data tipe kepribadian MBTI dimana juga tercantum link menuju dokumen Google Sheets yang berisikan hasil tipe kepribadian MBTI mereka berdasarkan hasil pengolahan data kuesioner tahap pertama yang dijelaskan dan diperlihatkan pada sub bab sebelumnya.

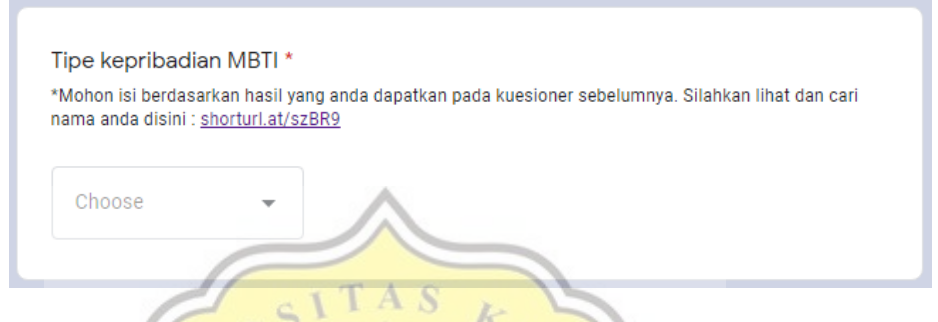

*Gambar 4.13 Input tipe kepribadian MBTI pada kuesioner tahap kedua*

Setelah responden mengisi data pada halaman pertama, responden akan ditanya mengenai pengalaman studi mereka pada jurusan yang sedang mereka tempuh.

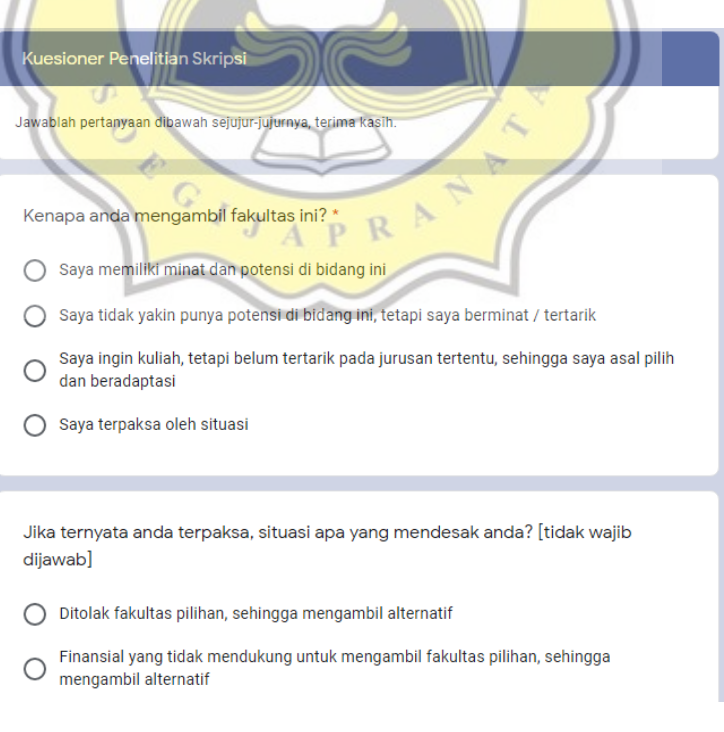

*Gambar 4.14 Form kuesioner tahap kedua*

### **4.3.4. Kecen**d**erungan Data Responden**

Berdasarkan Pengambilan data yang sudah peneliti lakukan, didapatkan sebanyak 380 mahasiswa aktif Universitas Katolik Soegijapranata. Data diambil dari beberapa program studi yang ada yaitu program studi AKSI (Akuntansi & Sistem Informasi), Akuntansi, Manajemen, Perpajakan, Teknologi Pangan, Nutrisi & Teknologi Kuliner, Ilmu Hukum, Ilmu Komunikasi, Psikologi, Arsitektur, Desain Komunikasi Visual, Sastra Inggris, *Englishpreneurship*, Teknik Elektro, Teknik Sipil, *E-commerce*, Teknik Informatika, Sistem Informasi, *Game Technology*, dan Kedokteran.

Terdapat lima poin yang menjadi temuan peneliti dari proses pengambilan data yaitu, (1) Berapa banyak yang merasa cocok dalam menjalani jurusan yang responden pilih, (2) Berapa banyak yang yakin akan potensi responden di awal pemilihan jurusan, (3) berapa banyak yang merasa bahwa informasi kepribadian membantu responden menemukan minat, (4) Apa yang bisa membantu memahami jurusan sesuai potensi, dan (5) Berapa banyak yang merasa bahwa tes kepribadian bisa membantu mengurangi resiko salah jurusan saat pemilihan jurusan.

Poin pertama, dari 380 responden, sebanyak 215 mahasiswa merasa cocok dengan program studi yang mereka tempuh, 91 mahasiswa menemukan program studi lain yang lebih cocok dibandingkan dengan yang sedang mereka tempuh, 29 mahasiswa ingin mencoba program studi yang lain, dan 45 mahasiswa tidak ingin kuliah. Berdasarkan data, diketahui responden mayoritas merasa sudah cocok dengan jurusan perkuliahan yang dipilihnya, namun responden yang merasa ada jurusan lain yang cocok dengan responden pun lumayan banyak, yaitu sebanyak 24 persen. Temuan ini akan digabungkan dengan temuan lain sehingga dapat mencapai tujuan dari penelitian yang sudah ditetapkan pada bab sebelumnya.

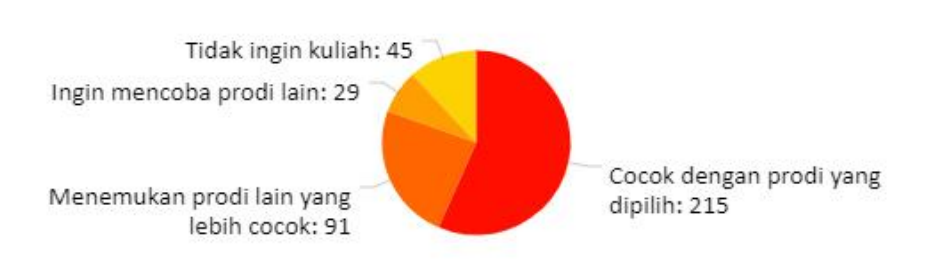

*Gambar 4.15 Grafik kecocokan mahasiswa dengan program studi yang ditempuh*

Poin kedua, dari 380 responden sebanyak 207 mahasiswa sudah merasa yakin akan potensi mereka pada program studi yang ingin mereka pilih, 98 mahasiswa tidak merasa yakin akan potensi mereka tetapi memiliki minat pada program studi tersebut, 41 mahasiswa terpaksa oleh situasi, dan 34 mahasiswa tidak memiliki preferensi sehingga asal memilih program studi. Diketahui dari data yang didapat, paling banyak responden merasa sudah yakin dengan potensi yang dimiliki, selanjutnya tidak yakin namun memiliki ketertarikan akan pilihan jurusan responden.

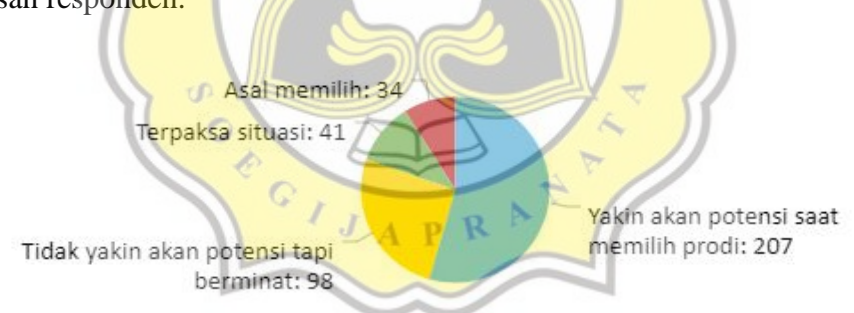

*Gambar 4.16 Grafik keyakinan mahasiswa akan potensi pada saat memilih program studi*

Poin Ketiga, Dari 380 mahasiswa tersebut, sebanyak 290 mahasiswa merasa sudah mengenali potensi mereka, dan dari 290 mahasiswa tersebut 160 mahasiswa merasa setuju bahwa informasi dan penjelasan mengenai kepribadian memiliki andil dalam membantu mereka mengenali potensi yang mereka miliki.

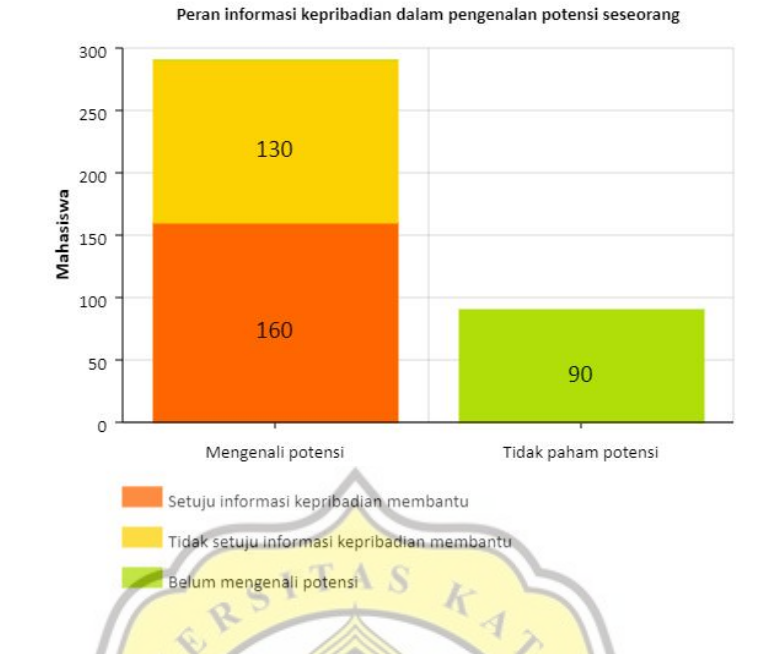

*Gambar 4.17 Grafik kesetujuan mahasiswa akan bantuan informasi kepribadian dalam mengenali* 

*potensi seseorang*

デ

Poin keempat, Data penelitian menunjukkan sebanyak 236 mahasiswa setuju bahwa tes kepribadian dapat membantu dalam memahami potensi yang dimiliki seseorang, 237 mahasiswa merasa seseorang harus bereksperimen dan mencoba kegiatan sebanyak-banyaknya untuk menguji dan mencari potensi mereka, dan 216 mahasiswa menyetujui bahwa berkonsultasi dengan motivator, teman, atau keluarga dapat membantu seseorang menemukan potensi yang mereka miliki.

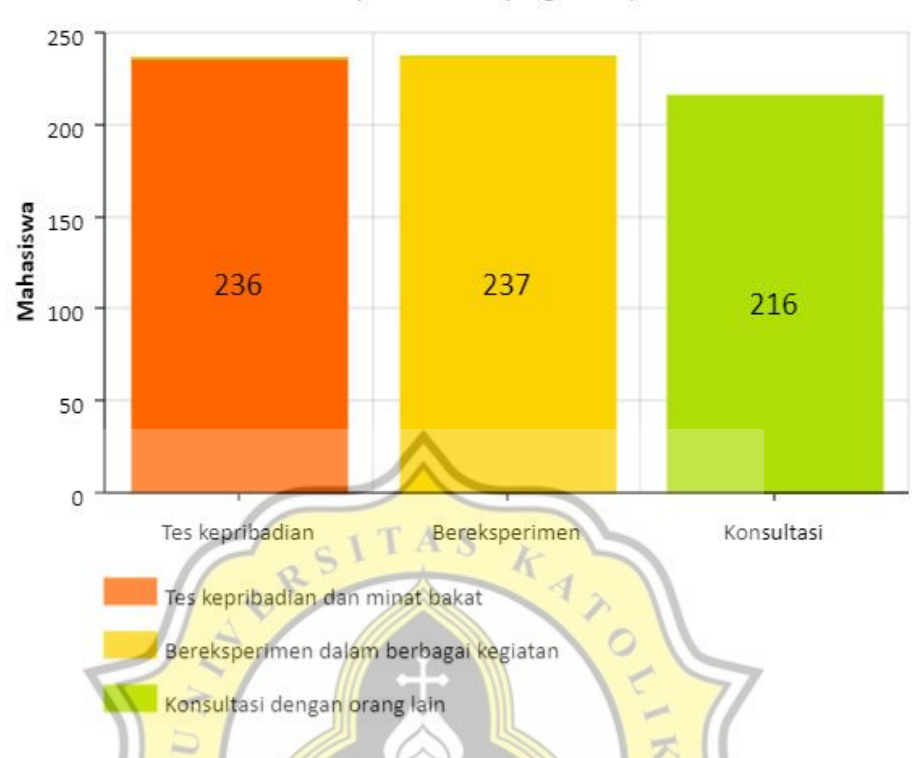

Metode pencarian dan pengenalan potensi diri

*Gambar 4.18 Grafik rekomendasi metode pencarian dan pengenalan potensi menurut mahasiswa*

Poin terakhir, dalam hal menggunakan tes kepribadian sebagai alat bantu untuk mengetahui jurusan yang sesuai dengan potensi dan kemampuan, 204 mahasiswa merasa bahwa tes kepribadian sangat membantu, 157 mahasiswa merasa bahwa tes kepribadian kurang lebih membantu, dan 19 mahasiswa merasa bahwa tes kepribadian tidak membantu.

#### Tes kepribadian sebagai alat bantu penjurusan program studi

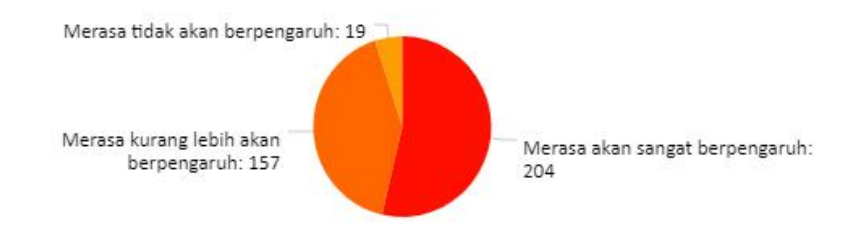

*Gambar 4.19 Grafik kesetujuan mahasiswa mengenai tes kepribadian sebagai alat bantu* 

*penjurusan program studi*

Berdasarkan pengumpulan data juga diketahui, Sebanyak 262 mahasiswa menempati program studi sesuai dengan rekomendasi MBTI yang peneliti rumuskan sedangkan 118 mahasiswa lainnya menempuh program studi yang tidak sesuai dengan rekomendasi MBTI yang peneliti kutip. Dari 262 mahasiswa dengan penempatan program studi yang sesuai dengan rekomendasi MBTI tersebut, 166 mahasiswa merasa puas dalam menjalani program studi mereka. Data ini menunjukkan bahwa akurasi MBTI dalam penempatan program studi memiliki validitas sebesar 63 persen.

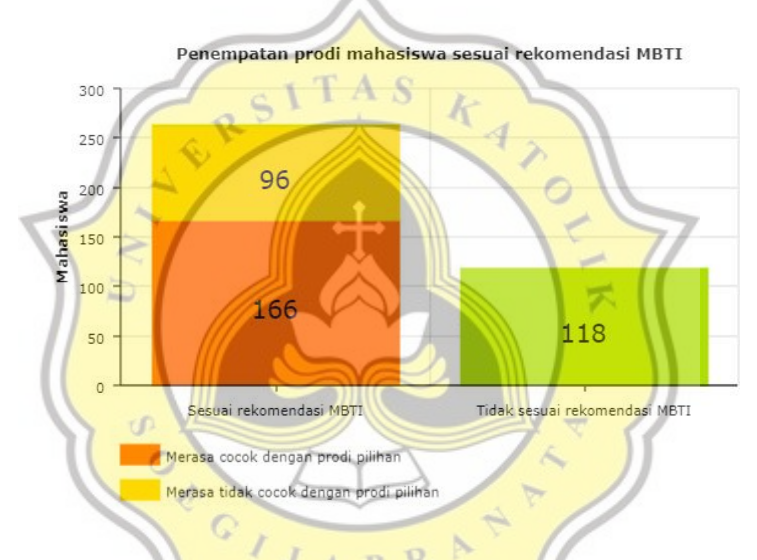

*Gambar 4.20 Grafik penempatan program studi sesuai rekomendasi MBTI*

Maka dari itu, peneliti menyimpulkan bahwa Website MBTI untuk tes kepribadian yang difungsikan sebagai tes masuk kuliah efektif membantu calon mahasiswa lebih mengenal dirinya serta menurunkan resiko salah jurusan saat memilih jurusan.

## **4.3.5. Wawancara**

Dalam penelitian ini, peneliti melakukan sebuah wawancara dengan seorang dosen dari program studi Psikologi Universitas Katolik Soegijapranata pada tanggal 28 Juli 2020 pukul 08.00 pagi di kantin gedung Thomas Aquinas Universitas Katolik Soegijapranata sebagai validasi dari ahli mengenai peran kepribadian dalam pemilihan program studi bagi mahasiswa.

Narasumber merasa bahwa fenomena kesalahan serta kebingungan dalam pemilihan jurusan merupakan suatu masalah umum yang perlu diselamatkan, dan faktor-faktor yang dapat mempengaruhi hal tersebut antara lain adalah dukungan orang tua, dukungan lingkungan sekitar, kesadaran akan diri sendiri, serta pengaruh dari orang lain yang melakukan performa lebih baik dibandingkan mahasiswa itu sendiri.

Narasumber menyetujui bahwa kepercayaan akan diri sendiri yang dimiliki seseorang dipengaruhi oleh pemahaman akan kepribadian, minat, dan potensi yang dimiliki. Akar dari kebingungan akan tiga hal tersebut dapat diakibatkan oleh kurangnya keinginan calon mahasiswa / mahasiswa untuk merenungkan dan mengkontemplasi akan tiga hal tersebut yang diakibatkan oleh kesibukan mereka akan dunia mereka sendiri, terutama pada umur remaja setelah menyelesaikan jenjang Sekolah Menengah Atas.

Narasumber berpendapat bahwa kepahaman akan tiga hal tersebut dapat meningkatkan tingkat kepercayaan diri seseorang tidak hanya dalam memilih program studi, tetapi juga untuk merancang kehidupan untuk kedepannya. Maka dari itu, Narasumber menyetujui bahwa pembekalan informasi mengenai pemahaman kepribadian dan potensi seseorang seperti uji kepribadian MBTI dapat membantu individu untuk memilih program studi dalam perguruan tinggi, bahkan juga bisa sangat membantu dalam dunia pekerjaan.

#### **4.4. Hipotesa**

Berdasarkan hasil pengumpulan data melalui kuesioner dan wawancara, terdapat hipotesa sebagai berikut:

- a. Kesalahan dalam memilih jurusan merupakan suatu masalah yang cukup umum dengan berbagai sebab seperti kurangnya pengenalan akan diri sendiri dan potensi yang dimiliki, yang kemudian mengakibatkan turunnya performa baik dalam perkuliahan maupun kehidupan sehari-hari.
- b. Pembekalan informasi mengenai kepribadian dan potensi dapat mencegah kesalahan dalam pemilihan jurusan serta membantu calon mahasiswa

mengidentifikasi minat program studi. Hal ini diperkuat oleh data dari peneliti yang menunjukkan bahwa sebanyak 236 mahasiswa dari 380 mahasiswa setuju bahwa tes kepribadian dapat membantu dalam memahami potensi yang dimiliki seseorang.

- c. Tes kepribadian berbasis aplikasi web yang dapat merekomendasikan program studi berdasarkan tipe kepribadian mampu membantu calon mahasiswa mengidentifikasi minat perguruan tinggi serta dapat meminimalisir kesalahan dalam memilih jurusan. Hal ini diperkuat oleh data dari peneliti yang menunjukkan bahwa 204 mahasiswa dari 380 mahasiswa setuju bahwa tes kepribadian dapat membantu calon mahasiswa dalam menentukan program studi yang akan ditempuh.
- d. Myers-Briggs Type Indicator (MBTI) mampu memberikan informasi mengenai tipe kepribadian serta program studi yang cocok dengan masingmasing tipe kepribadian. Hal ini diperkuat oleh data kuesioner yang menunjukkan bahwa MBTI memiliki akurasi sebesar enam puluh tiga persen dalam pengujian kepada 380 mahasiswa aktif mengenai kepuasan mereka akan jurusan yang mereka tempuh ketika dikaitkan dengan tipe kepribadian MBTI mereka.

 $J$  A P R  $^{\circ}$ 

# **4.5. Perancangan aplikasi**

Dalam perancangan aplikasi ini, peneliti menerapkan metode *Rapid Application Development*. Peneliti akan merancang sebuah aplikasi berbasis web yang dapat digunakan sebagai alat ukur kepribadian berbasis MBTI, melihat tipe kepribadian MBTI beserta program studi yang cocok dengan tipe kepribadian tersebut, dan melihat program studi yang tersedia di Universitas Katolik Soegijapranata beserta tipe kepribadian MBTI yang cocok dengan program studi tersebut.

Peneliti juga menambahkan fitur dashboard yang hanya dapat diakses oleh admin, dimana dashboard tersebut dapat digunakan untuk melakukan tindakan CRUD *(Create, Read, Update, Delete)* pada tipe kepribadian MBTI, program studi,

serta pertanyaan yang ada pada tes kepribadian. Peneliti melakukan ini sebagai antisipasi jika ada perubahan pada program studi di Universitas tersebut, maka data dan informasi yang bersangkutan perlu diatur ulang.

### **4.5.1. Perancangan** *Back-end*

Perancangan back-end pada aplikasi web ini dibangun menggunakan Laravel 8.12. Laravel menggunakan struktur *framework* yang menerapkan *Model View Controller* (MVC) untuk merapikan struktur dan manajemen kode yang memisahkan antara transaksi data dengan *database*, logika di dalam aplikasi, serta struktur tampilan terbagi menjadi tiga bagian yang berbeda.

Langkah awal dalam instalasi Laravel adalah mempersiapkan *package installer* yaitu Composer. Dengan Composer akan melakukan instalasi paketpaket yang tersedia pada *file composer.json* di dalam folder Laravel. Setelah instalasi dilakukan, tindakan berikutnya adalah membuat database migration berdasarkan struktur yang terbentuk sesuai analisa awal dan perancangan awal. Pada tahap ini *database* telah siap melakukan transaksi data berdasarkan logika tes yang akan ditulis pada controller dalam Laravel. Setelah back-end disiapkan, tindakan selanjutnya adalah mempersiapkan perancangan *front-end*.

### **4.5.2. Perancangan** *Front-end*

Tampilan front-end pada aplikasi web ini akan dibangun menggunakan HTML, dan akan didesain menggunakan CSS dengan *framework Bootstrap*, serta memanfaatkan *Stisla Dashboard Admin* sebagai template untuk tampilan dashboard. Peneliti menggunakan React JS yang sudah tersedia dalam Laravel untuk mempermudah aksesibilitas jalur interaksi antara aplikasi web dengan pengguna.

JAPR<sup>N</sup>

Penggunaan *blade templating* dalam Laravel akan tetap digunakan karena *blade templating* adalah metode default dari Laravel, tetapi akan ditambahkan

beberapa komponen yang akan dituliskan kode yang menggunakan basis React JS dalam folder js dalam folder resources yang ada pada Laravel.

*Stisla Dashboard Admin* menyediakan komponen-komponen seperti *button*, *sidebar*, *table* dan juga *form* sehingga tidak diperlukan untuk menulis ulang kode dalam membangun aplikasi dari awal**.**

## **4.5.3. Perancangan basis data**

Peneliti menggunakan *MySQL* dalam membangun basis data untuk menyimpan data yang diperoleh melalui sistem yang sudah dibangun. Struktur *database* yang telah dibuat ini memanfaatkan sistem relasi antar *table* dan dapat menerima permintaan atau *query* yang di *request* dari aplikasi web. Peneliti menerapkan proses optimalisasi data dengan memanfaatkan metode sekali *query* dimana data akan diantarkan ke *database* dan diolah setelah semua data yang diperlukan terkumpulkan dengan lengkap, sehingga tidak memerlukan *query* ke dalam basis data berkali-kali. デ

![](_page_21_Figure_4.jpeg)

![](_page_21_Figure_5.jpeg)

# **4.5.4. Diagram Alur Aplikasi**

Berikut adalah alur penggunaan aplikasi sebagai pengguna:

![](_page_22_Figure_2.jpeg)

*Gambar 4.23 Flowchart sebagai admin*

### **4.5.5.** *Use Case Diagram*

![](_page_23_Figure_1.jpeg)

*Gambar 4.24 Use Case diagram*

## **4.6. Tampilan Aplikasi**

Aplikasi web ini dibangun dengan fitur test, halaman informasi tipe kepribadian MBTI, halaman informasi program studi yang ada di Universitas Katolik Soegijapranata, dan sistem dashboard. Aplikasi web ini memungkinkan para pengguna untuk melakukan tes kepribadian MBTI, dan menemukan rekomendasi akan program studi yang cocok sesuai dengan tipe kepribadian MBTI yang dapat. Sebagai admin, tindakan yang dapat dilakukan adalah melakukan *CRUD (Create, Read, Update, Delete)* pada informasi tipe kepribadian MBTI, informasi program studi, dan juga pertanyaan dan jawaban di dalam tes kepribadian.

### **4.6.1. Halaman Depan**

Pada halaman depan, pengguna dapat melakukan tiga aksi, yaitu mengambil tes kepribadian MBTI, melihat daftar tipe kepribadian MBTI, dan melihat daftar program studi. Pada halaman ini admin juga dapat melakukan aksi login menggunakan tombol dengan gambar gembok pada sudut kanan bawah halaman. Tampilan halaman depan seperti berikut.

![](_page_24_Figure_1.jpeg)

*Gambar 4.25 Halaman depan website*

六

# **4.6.2. Halaman Tes**

Halaman tes kepribadian diawali dengan input data jenis kelamin, kemudian akan diarahkan kepada lima puluh pertanyaan yang sudah disiapkan. Tampilan halaman tes dapat dilihat sebagai berikut.

![](_page_24_Picture_5.jpeg)

*Gambar 4.26 Halaman awal tes kepribadian MBTI*

![](_page_25_Picture_0.jpeg)

*Gambar 4.27 Halaman pertanyaan tes kepribadian MBTI*

 $\overline{\mathcal{E}}$ 

*Source code* yang digunakan untuk menampilkan pertanyaan dan jawaban adalah sebagai berikut. デ Q) CONCOR  $\overline{J}$  $\boldsymbol{A}$ 

![](_page_26_Figure_0.jpeg)

*Gambar 4.28 Source code untuk menampilkan halaman tes*

R

A P

 $J$ 

#### **4.6.3. Halaman Hasil dan Rekomendasi**

Setelah pengguna menyelesaikan tes, sistem akan mengkalkulasi jawaban yang sudah diinput dan hasilnya akan ditampilkan di halaman hasil dan rekomendasi, dimana pengguna akan di *redirect*. Halaman ini berisikan informasi tipe kepribadian MBTI yang didapat berdasarkan jawaban yang sudah diberikan, serta rekomendasi program studi yang cocok dengan tipe kepribadian tersebut. Pada halaman ini, pengguna dapat melakukan tes lagi, melihat daftar tipe kepribadian, dan melihat daftar program studi. Halaman hasil dan rekomendasi memiliki tampilan seperti berikut.

![](_page_27_Picture_0.jpeg)

*Gambar 4.29 Halaman hasil tes dan rekomendasi program studi*

![](_page_27_Figure_2.jpeg)

*Gambar 4.30 Halaman hasil tes dan rekomendasi program studi*

![](_page_28_Picture_0.jpeg)

*Gambar 4.31 Halaman hasil tes dan rekomendasi program studi*

 $\circ$ 

# **4.6.4. Halaman Tipe Kepribadian MBTI**

Halaman ini menampilkan informasi seputar tipe kepribadian MBTI yang ada. Tampilan halaman daftar tipe kepribadian adalah sebagai berikut.

![](_page_28_Figure_4.jpeg)

*Gambar 4.32 Halaman daftar tipe kepribadian MBTI*

![](_page_29_Picture_0.jpeg)

*Gambar 4.34 Halaman tipe kepribadian MBTI dan rekomendasi program studi*

# **4.6.5. Halaman Program Studi**

Halaman ini menampilkan informasi seputar program studi yang ada di Universitas Katolik Soegijapranata. Tampilan halaman informasi program studi adalah sebagai berikut.

![](_page_30_Picture_0.jpeg)

*Gambar 4.35 Halaman daftar program studi di Universitas Katolik Soegijapranata*

![](_page_30_Figure_2.jpeg)

*Gambar 4.36 Halaman informasi program studi* 

![](_page_31_Picture_0.jpeg)

*Gambar 4.37 Halaman informasi program studi dan rekomendasi*

 $\hat{\phantom{a}}$  $\circ$ 

 $\mathcal{G}$ 

# **4.6.6.** *Login* **Admin**

Untuk mengakses dashboard dan pengaturan situs, admin harus melakukan *login* terlebih dahulu. Tampilan halaman login admin dapat dilihat sebagai berikut.

![](_page_31_Picture_61.jpeg)

*Gambar 4.38 Halaman login admin*

## **4.6.7.** *Dashboard*

Halaman awal dashboard merupakan *landing page* ketika admin telah berhasil melakukan aksi login. Tampilan halaman dashboard sebagai berikut.

![](_page_32_Picture_64.jpeg)

*Gambar 4.39 Halaman awal dashboard*

云

# **4.6.8. Halaman Pengaturan Tes Kepribadian**

Admin dapat mengatur ulang, menambahkan, dan menghapus pertanyaan pada tes kepribadian pada halaman Pengaturan Pertanyaan dan Jawaban. Tampilan halaman Pengaturan Pertanyaan dan Jawaban sebagai berikut.

|                                                 |                |                                                             | Hai, Admin Test MBTI |
|-------------------------------------------------|----------------|-------------------------------------------------------------|----------------------|
| MAIN MENU<br>骨<br>Home                          | Pertanyaan     |                                                             |                      |
| MBTI                                            |                |                                                             |                      |
| $\boldsymbol{\Theta}$<br>Pertanyaan dan Pilihan | + Tambahkan    |                                                             |                      |
| $\bullet$<br>Tipe Kepribadian                   | No             | Pertanyaan                                                  | Action               |
| 倉<br>Progdi                                     | 1              | Ketika anda bepergian di suatu hari, anda lebih pilih untuk | $\bullet$            |
|                                                 | $\overline{2}$ | Jika anda adalah seorang pengajar, anda lebih suka mengajar | $\odot$              |
| $\mathbf{\Theta}$<br>Logout                     | $\overline{3}$ | Anda biasanya                                               | $\circ$              |
|                                                 | 4              | Anda lebih sering                                           | $\bullet$ T          |

*Gambar 4.40 Halaman pengaturan pertanyaan dan jawaban* 

Admin dapat menambah pertanyaan baru dengan menekan tombol "Tambahkan", dan akan muncul *window* seperti gambar berikut.

![](_page_33_Picture_0.jpeg)

*Gambar 4.41 Window untuk menambah pertanyaan dalam tes*

Admin dapat mengatur isi jawaban serta *value* dari jawaban tersebut yang kemudian menentukan jumlah poin dari faktor-faktor tipe kepribadian MBTI dengan melakukan klik pada tombol mata pada kolom *action*.

![](_page_33_Figure_3.jpeg)

*Gambar 4.42 Window untuk mengedit pertanyaan dan jawaban*

![](_page_34_Picture_79.jpeg)

*Gambar 4.43 Window untuk mengatur value jawaban* 

Akumulasi pada poin-poin tersebut akan dikalkulasi pada file *TestController@calculateResult.php* pada folder *Controllers* yang kemudian akan menghasilkan suatu tipe kepribadian MBTI. Hasil tersebut nantinya akan di tampilkan pada halaman hasil dan rekomendasi. Source code yang digunakan pada kalkulasi jawaban adalah sebagai berikut.

![](_page_34_Figure_3.jpeg)

*Gambar 4.44 Source code file TestController@calculateResult.php*

# **4.6.9. Halaman Pengaturan Program Studi**

Admin dapat mengatur ulang, menambahkan, dan menghapus daftar program studi pada halaman pengaturan program studi. Tampilan halaman pengaturan program studi sebagai berikut.

![](_page_35_Picture_46.jpeg)

*Gambar 4.45 Halaman pengaturan daftar program studi*

Admin dapat menambahkan program studi baru dengan melakukan klik pada tombol "Tambahkan", dan tampilannya sebagai berikut.

六

![](_page_35_Picture_47.jpeg)

*Gambar 4.46 Window untuk input program studi*

Admin dapat mengatur tipe kepribadian MBTI apa saja yang cocok dengan suatu program studi dengan melakukan klik pada tombol bergambar mata pada kolom *action*.

![](_page_36_Figure_1.jpeg)

*Gambar 4.47 Window untuk mengatur rekomendasi jurusan dengan tipe kepribadian MBTI*

# **4.6.10. Halaman Pengaturan Tipe Kepribadian**

Admin dapat mengatur ulang, menambahkan, dan menghapus daftar tipe kepribadian MBTI pada halaman pengaturan Tipe Kepribadian. Tampilan halaman pengaturan Tipe Kepribadian sebagai berikut.

⋝

| <b>Tipe Kepribadian</b><br>MAIN MENU                 |                         |        |             |        |        |
|------------------------------------------------------|-------------------------|--------|-------------|--------|--------|
| 骨<br>Home<br>MBTI                                    | $+$ Tambahkan           |        |             |        |        |
| $\boldsymbol{\Theta}$<br>Pertanyaan dan Pilihan      | <b>Tipe Kepribadian</b> | Grup   | Legenda     | Gambar | Action |
| <b>Tipe Kepribadian</b><br>$\bullet$<br>Progdi<br>a, | <b>INTJ</b>             | Analis | Perencana   |        | $= 0$  |
| $\mathbf{\Theta}$<br>Logout                          | <b>INTP</b>             | Analis | Ahli Logika |        | $= 0$  |
|                                                      | <b>ENTP</b>             | Analis | Visioner    | ₩      | $= 0$  |

*Gambar 4.48 Halaman pengaturan daftar tipe kepribadian MBTI*

Ketika admin melakukan klik pada tombol "Tambahkan", akan muncul window untuk menambahkan tipe kepribadian seperti berikut.

![](_page_37_Picture_43.jpeg)

*Gambar 4.49 Window untuk menambahkan tipe kepribadian MBTI*

Admin dapat mengatur program studi apa saja yang cocok dengan suatu tipe kepribadian MBTI dengan melakukan klik pada tombol mata pada kolom *action*.

| $\hat{Q}$<br>Progdi Rekomendasi<br>RA<br>$\cdot$ I<br><b>Tambahkan</b> | $\times$ |
|------------------------------------------------------------------------|----------|
| <b>Tipe Kepribadian</b>                                                | Action   |
| ENGLISHPRENEURSHIP                                                     | û        |
| <b>PSIKOLOGI</b>                                                       | û        |
| AKSI (AKUNTANSI SISTEM INFORMASI)                                      | û        |
| <b>ILMU HUKUM</b>                                                      | û        |
| <b>SISTEM INFORMASI</b>                                                | û        |
| E-COMMERCE                                                             | ÷        |

*Gambar 4.50 Window pengaturan rekomendasi tipe kepribadian dengan program studi*

## **4.7. Pengujian Teknis Aplikasi**

Dalam pengujian teknis, peneliti menggunakan metode *black box testing*. *Black box testing* merupakan teknik pengujian fungsional yang merancang kasus uji berdasarkan informasi dari spesifikasi yang telah dibangun [43]. Beda dengan *white-box testing* dimana pengujian meliputi source code dari aplikasi yang dibangun, *black-box* merupakan teknik pengujian yang cukup ringkas karena pengujian yang dipertimbangkan hanya meliputi fungsi-fungsi utama aplikasi tersebut. Hasil pengujian teknis pada Tabel 4.1 sebagai berikut:

|                | <b>Fitur</b>           | <b>Jenis Pengujian</b>     | <b>Hasil Pengujian</b>                                                    |
|----------------|------------------------|----------------------------|---------------------------------------------------------------------------|
|                |                        | Aksi login                 | Berjalan dengan baik                                                      |
|                |                        | Menambah Pertanyaan        | Berjalan dengan baik                                                      |
|                |                        | Menghapus Pertanyaan       | Berjalan dengan baik                                                      |
|                |                        | Mengganti Pertanyaan       | Berjalan dengan baik                                                      |
|                |                        | Menambah Jawaban           | Jawaban tidak muncul pada<br>beberapa pertanyaan pada<br>halaman tes      |
|                |                        | Menghapus Jawaban          | Berjalan dengan baik                                                      |
|                |                        | Mengganti Jawaban          | Berjalan dengan baik                                                      |
| 1              | Akses<br>Administrator | Menambah Program studi     | Berjalan dengan baik                                                      |
|                |                        | Menghapus Program studi    | Berjalan dengan baik                                                      |
|                |                        | Mengganti Program studi    | Data awal yang sudah terinput<br>tidak tersimpan dan harus input<br>ulang |
|                |                        | Menambah Tipe Kepribadian  | Berjalan dengan baik                                                      |
|                |                        | Menghapus Tipe Kepribadian | Berjalan dengan baik                                                      |
|                |                        | Mengganti Tipe Kepribadian | Data awal yang sudah terinput<br>tidak tersimpan dan harus input<br>ulang |
|                |                        | Aksi Logout                | Berjalan dengan baik                                                      |
| $\overline{2}$ | Penampilan data        | Melihat tipe kepribadian   | Terdapat masalah dalam User<br>Interface                                  |
|                |                        | Melihat Program studi      | Terdapat masalah dalam User<br>Interface                                  |

*Tabel 4.1 Daftar pengujian fitur dan jenis pengujian*

![](_page_39_Picture_103.jpeg)

## **4.8. Pengujian Statistik**

Dalam tahap ini peneliti melakukan pengujian statistik mengenai penggunaan aplikasi kepada para pengguna. Variabel yang akan di uji adalah Kemudahan/*Effort Expectancy* (EE), Kebergunaan/*Performance Expectancy* (PE), Kondisi fasilitas/*Facilitating Condition* (FC), terhadap Perilaku Penggunaan/*Behavioral Intention* (BI) seperti yang ditunjukkan pada gambar berikut:

![](_page_39_Figure_3.jpeg)

## **4.8.1. Profil Responden**

a. Usia

Berdasarkan data, terdapat secara total 112 responden, dan responden tertinggi berusia 23 tahun dengan jumlah 33 responden.

![](_page_40_Figure_0.jpeg)

*Gambar 4.52 Diagram Usia Responden*

b. Jenis Kelamin

Data menunjukan bahwa responden dengan jenis kelamin perempuan memiliki jumlah tertinggi dengan angka 58 responden, sedangkan responden laki-laki terdapat jumlah 54 responden.

![](_page_40_Picture_4.jpeg)

*Gambar 4.53 Diagram Jenis Kelamin Responden*

c. Status Kemahasiswaan

Dalam status kemahasiswaan, sebanyak 67 responden memiliki status sebagai mahasiswa aktif, 37 responden merupakan alumni, dan 8 responden tidak kuliah.

![](_page_41_Figure_0.jpeg)

*Gambar 4.54 Diagram Status Kemahasiswaan Responden*

![](_page_41_Figure_2.jpeg)

Berdasarkan grafik diatas mengenai kemudahan dalam mengakses aplikasi, data menunjukan bahwa 65 responden sangat setuju 38 responden setuju, 8 responden netral, dan 1 responden tidak setuju.

![](_page_41_Figure_4.jpeg)

*Gambar 4.56 Grafik Aplikasi Tes MBTI Mudah Dipelajari*

Berdasarkan grafik diatas mengenai kemudahan aplikasi untuk dipelajari, data menunjukkan bahwa 61 responden sangat setuju, 38 responden setuju, 11 responden netral, dan 2 responden tidak setuju.

![](_page_42_Figure_1.jpeg)

Berdasarkan grafik diatas mengenai kemudahan dalam penggunaan aplikasi, data menunjukkan bahwa 63 responden sangat setuju, 38 responden setuju, 8 responden netral, dan 3 responden tidak setuju.

![](_page_42_Figure_3.jpeg)

*Gambar 4.58 Grafik Aplikasi Tes MBTI Membantu Pengguna Mengetahui Dan Mendalami Tipe Kepribadiannya*

Berdasarkan grafik diatas mengenai kebergunaan aplikasi dalam membantu pengguna mengetahui dan mendalami tipe kepribadiannya, 50 responden sangat setuju, 44 responden setuju, 16 responden netral, dan 2 responden tidak setuju.

![](_page_43_Figure_0.jpeg)

Aplikasi Tes MBTI membantu pengguna mengetahui jurusan yang cocok dengan tipe kepribadiannya

*Gambar 4.59 Grafik Aplikasi Tes MBTI Membantu Pengguna Mengetahui Jurusan Yang Cocok* 

*Dengan Tipe Kepribadiannya*

Berdasarkan grafik diatas mengenai kebergunaan aplikasi dalam membantu

pengguna mengetahui jurusan yang cocok dengan tipe kepribadiannya, 46

![](_page_43_Figure_3.jpeg)

*Gambar 4.60 Grafik Aplikasi Tes MBTI Membantu Pengguna Mengetahui Kemampuan Dan Tantangan Dari Tipe Kepribadiannya*

Berdasarkan grafik diatas mengenai kebergunaan aplikasi dalam membantu pengguna mengetahui kemampuan dan tantangan dari tipe kepribadiannya, 48 responden sangat setuju, 46 responden setuju, 16 responden netral, dan 2 responden tidak setuju.

Aplikasi MBTI membantu pengguna mengetahui informasi dari program studi di yang ada di Universitas Katolik Soegijapranata Semarang

112 responses

![](_page_44_Figure_3.jpeg)

*Gambar 4.61 Grafik Aplikasi Tes MBTI Membantu Pengguna Mengetahui Informasi Dari Program Studi Yang Ada Di Universitas Katolik Soegijapranata Semarang*

Berdasarkan grafik diatas mengenai kebergunaan aplikasi dalam membantu pengguna mengetahui informasi dari program studi yang ada di Universitas Katolik Soegijapranata Semarang, 33 responden sangat setuju, 47 responden setuju, 27 responden netral, dan 5 responden tidak setuju.

![](_page_44_Figure_6.jpeg)

*Gambar 4.62 Grafik Memiliki Jaringan Internet Untuk Mengakses Tes MBTI*

Berdasarkan grafik diatas yang mempertanyakan apakah responden memiliki jaringan internet untuk mengakses Tes MBTI atau tidak, 75 responden sangat setuju, 32 responden setuju, 4 responden netral, dan 1 responden tidak setuju.

Saya memiliki perangkat untuk mengakses Tes MBTI 112 responses

![](_page_45_Figure_2.jpeg)

*Gambar 4.63 Grafik Memiliki Perangkat Untuk Mengakses Tes MBTI*

Berdasarkan grafik diatas yang mempertanyakan apakah responden memiliki perangkat untuk mengakses Tes MBTI atau tidak, 68 responden sangat setuju, 34 responden setuju, 5 responden netral, dan 5 responden tidak setuju.

![](_page_45_Figure_5.jpeg)

*Gambar 4.64 Grafik Ketersediaan Teman/Unit/Lembaga Yang Siap Membantu Saat Menemui Kesulitan Mengakses/Menggunakan Tes MBTI*

Berdasarkan grafik diatas mengenai apakah ada bantuan saat menemui kesulitan dalam mengakses/menggunakan Tes MBTI atau tidak, 35 responden sangat setuju, 34 responden setuju, 31 responden netral, 9 responden tidak setuju, dan 3 responden sangat tidak setuju.

![](_page_46_Figure_0.jpeg)

Saya memiliki minat untuk menggunakan aplikasi Tes MBTI untuk kedepannya 112 responses

*Gambar 4.65 Grafik Minat Untuk Menggunakan Aplikasi Tes MBTI Untuk Kedepannya*

Berdasarkan grafik diatas yang mempertanyakan apakah responden memiliki minat untuk menggunakan aplikasi Tes MBTI untuk kedepannya atau tidak, 46 responden sangat setuju, 40 responden setuju, 20 responden netral, 5 responden tidak setuju, dan 1 responden sangat tidak setuju.

![](_page_46_Figure_4.jpeg)

#### *Gambar 4.66 Grafik Berencana Untuk Menggunakan Aplikasi Tes MBTI Di Masa Depan*

Berdasarkan grafik diatas yang mempertanyakan apakah responden berencana untuk menggunakan aplikasi Tes MBTI di masa depan atau tidak, 41 responden sangat setuju, 45 responden setuju, 21 responden netral, dan 5 responden tidak setuju.

![](_page_47_Figure_0.jpeg)

Saya akan secara berkala menggunakan aplikasi Tes MBTI di masa yang akan datang 112 responses

*Gambar 4.67 Grafik Rencana Penggunaan Aplikasi Tes MBTI Secara Berkala*

Berdasarkan grafik diatas yang mempertanyakan apakah responden secara berkala akan menggunakan aplikasi Tes MBTI atau tidak, 42 responden sangat setuju, 32 responden setuju, 28 responden netral, dan 10 responden tidak setuju.

## **4.9. Uji Validitas**

Uji validitas berfungsi menguji kesahihan suatu *instrument* serta untuk mengacu kepada sejauh mana suatu instrumen menjalankan fungsi, dimana instrumen yang dimaksud adalah variabel yang diuji pada kuesioner.

![](_page_47_Picture_170.jpeg)

*Tabel 4.2 Tabel Hasil Uji Validitas Pertama*

![](_page_48_Figure_0.jpeg)

Pada hasil uji validitas pertama yang ada pada Tabel 4.2, data menunjukkan bahwa variabel FC 3 tidak mencapai angka validitas yaitu 0,5. Maka akan dilakukan pengujian ulang dengan mengeliminasi variabel FC3.

![](_page_48_Figure_2.jpeg)

![](_page_48_Figure_3.jpeg)

Pada Tabel 4.3 diatas yang merupakan hasil uji validitas kedua menunjukkan bahwa setiap variabel berkelompok dan memiliki nilai diatas 0,5.

# **4.10. Uji Reliabilitas**

Pengujian reliabilitas bertujuan untuk mengukur konsistensi dari suatu data pengujian atau kuesioner, dan memiliki rentang penilaian sebagai berikut:

*Tabel 4.4 Tabel Rentang Nilai Reliabilitas*

| Cronbach's alpha        | <b>Internal consistency</b> |
|-------------------------|-----------------------------|
| $\alpha \geq 0.9$       | Excellent                   |
| $0.9 > \alpha \geq 0.8$ | Good                        |
| $0.8 > \alpha \geq 0.7$ | Acceptable                  |
| $0.7 > \alpha \geq 0.6$ | <b>Questionable</b>         |
| $0.6 > \alpha \geq 0.5$ | Poor                        |
| 0.5 > a                 | Unacceptable                |

*Tabel 4.5 Tabel Hasil Uji Reliabilitas*

![](_page_49_Figure_3.jpeg)

Pengujian reliabilitas pada Tabel 4.5 diatas menunjukkan bahwa semua variabel yang di uji peneliti terkualifikasi pada nilai *GOOD* sehingga variabelvariabel tersebut bersifat konsisten dan dapat dipertanggungjawabkan.

## **4.11. Uji Korelasi**

Pengujian korelasi memiliki fungsi untuk menguji serta mencari hubungan antar variabel berbentuk angket atau bersifat kuantitatif seperti yang dilakukan peneliti. Hasil pengujian korelasi sebagai berikut:

### *Tabel 4.6 Tabel Hasil Uji Korelasi*

![](_page_50_Picture_258.jpeg)

\*\*. Correlation is significant at the 0.01 level (2-tailed).

Data yang berkorelasi ditandai dengan nilai significance (2-tailed) yang lebih kecil dari 0,5, maka dapat disimpulkan bahwa:

- a. EE berkorelasi dengan BI dengan nilai *significance* yang lebih kecil dari 0,05 dan ditandai dengan tanda bintang.
- b. PE berkorelasi dengan BI dengan nilai *significance* yang lebih besar dari 0,05 dan ditandai dengan tanda bintang.

 $APR$ 

c. FC berkorelasi dengan BI dengan nilai *significance* yang lebih kecil dari 0,05 dan ditandai dengan tanda bintang.

### **4.12. Analisa Hasil Uji Statistik**

Berdasarkan pengujian statistik yang telah dilakukan, dapat disimpulkan bahwa aplikasi web tes kepribadian MBTI merupakan aplikasi yang dapat membantu pengguna mengenali tipe kepribadiannya. Hal ini diperkuat oleh 94 responden dari 112 responden yang menyetujui hal tersebut. Aplikasi ini juga membantu pengguna mengetahui program studi yang cocok dengan tipe

kepribadian MBTI mereka, dan hal ini diperkuat oleh 79 responden yang menyetujui hal tersebut. Data menunjukkan bahwa 101 responden setuju bahwa aplikasi tes kepribadian MBTI mudah digunakan, dan 86 responden berencana untuk menggunakan aplikasi ini di masa yang akan datang.

![](_page_51_Picture_1.jpeg)